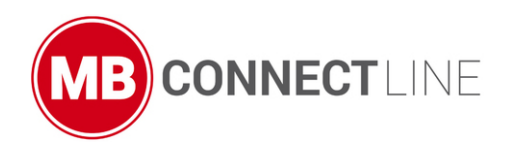

.

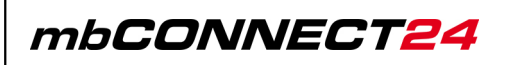

# **Features / extensions from May 27, 2021**

Version: 2.9.0 - EN

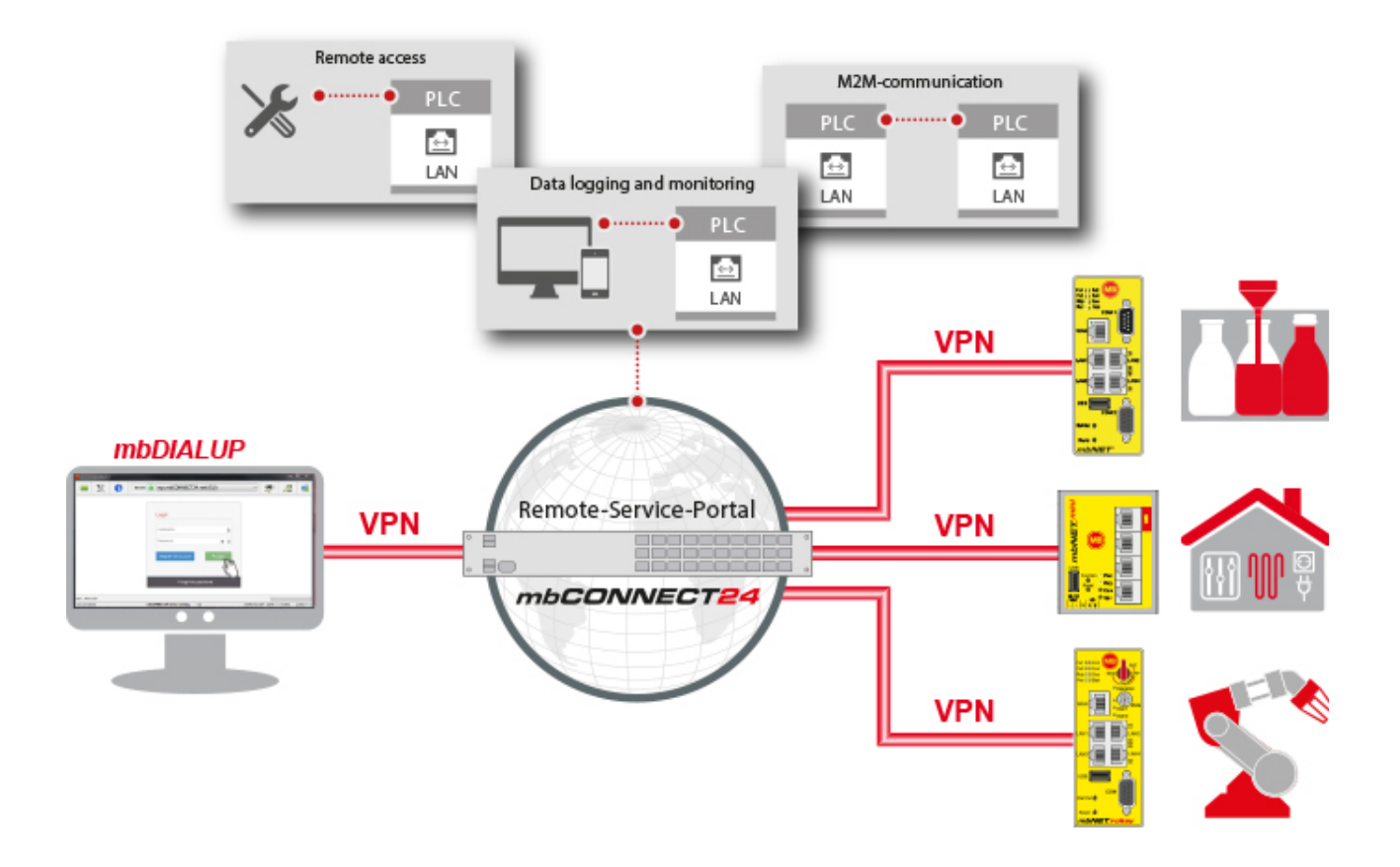

## **General**

This document describes the new features and improvements of the **Remote Service Portal** mbCONNECT24 / mymbCONNECT24 after the patch on May 27<sup>th</sup>, 2021.

The following information is intended for all **Remote Service Portal** users who are already familiar with the basic functions of the portal.

# **Prerequisites**

- **Remote Service Portal** V 2.x account
- familiarity with the basic functions of the portal

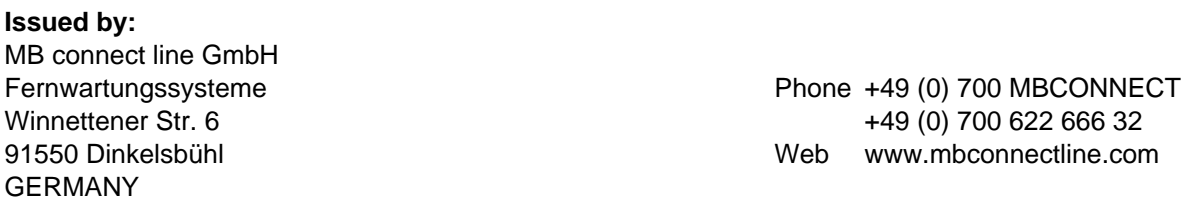

Great care was taken in compiling the texts and illustrations. Despite all efforts, mistakes can never be completely avoided. We are always grateful for suggestions for improvement and / or references to errors.

You can find the latest information on our website.

Copyright © MB connect line GmbH 1997 - 2021

#### **Table of Contents**

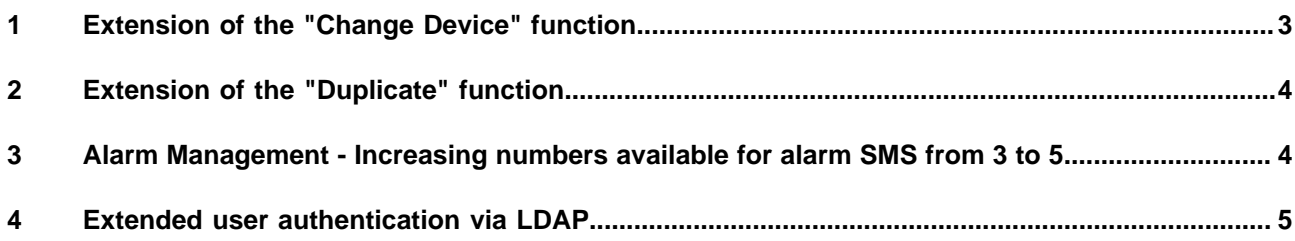

# <span id="page-2-0"></span>**1 Extension of the "Change Device" function**

Navigation: Dashboard > Device (configuration view)

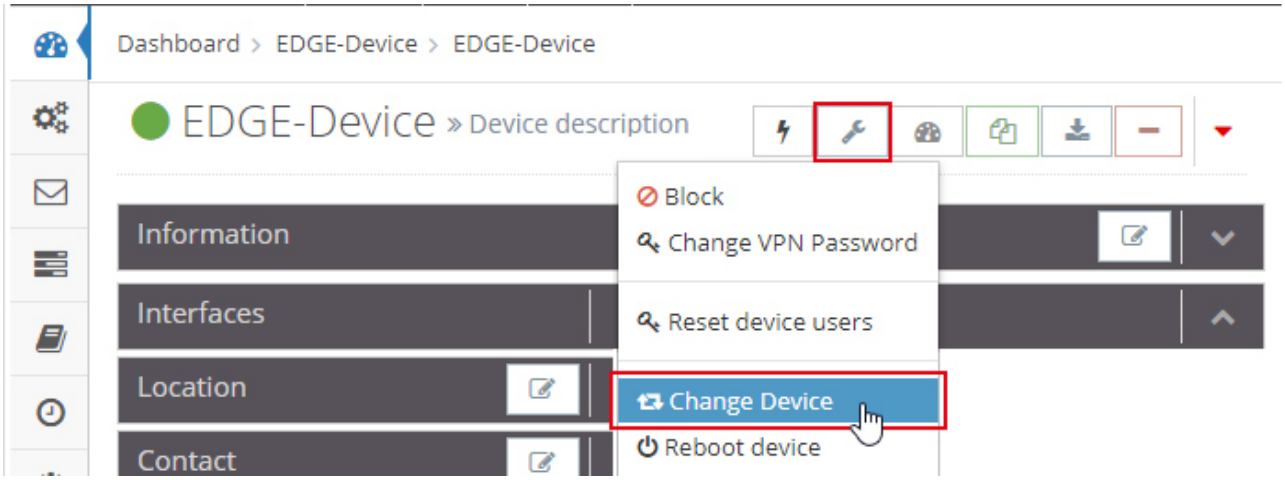

Previously:

• This action will reset the serial number of the device. All other device settings are retained. If this configuration is now transferred to another **device of the same type**, this device can be seamlessly integrated into the project instead of the old device.

#### **NOTICE**

Thanks to the expanded functionality, it is now also possible to replace a device with a 3G module with an identical\* device with a 4G module.

\* identical means here: The type and number of interfaces of both devices must be identical.

# **NOTICE**

The "Change Device" function can only be carried out if the device to be replaced is **offline**.

# <span id="page-3-0"></span>**2 Extension of the "Duplicate" function**

Navigation: Dashboard > Device (configuration view)

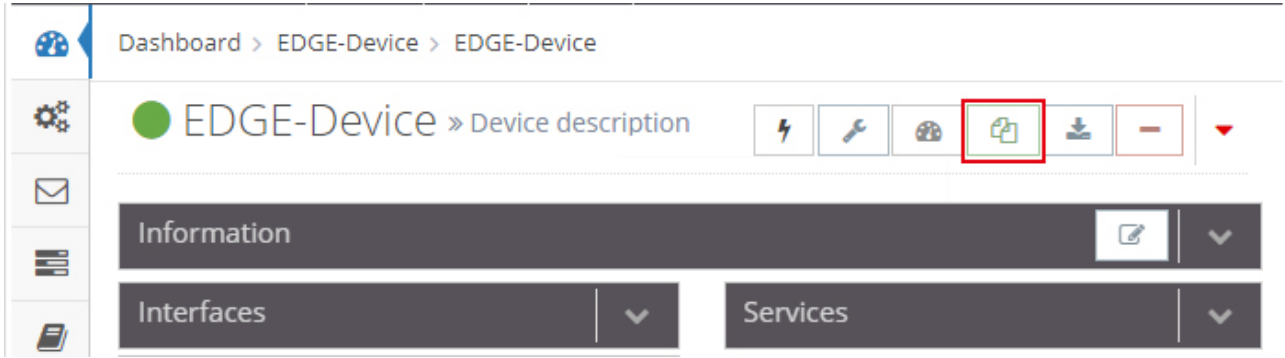

Previously:

• Here, a 1:1 copy of the device, together with all its settings (but no serial number) is created. This configuration can now be transferred to an additional new **device of the same type**.

# **NOTICE**

Thanks to the expanded functionality, it is now also possible to transfer the duplicated configuration of a device with a 3G module to an **identical**\* device with a 4G module.

\* identical means here: The type and number of interfaces of both devices must be identical.

# <span id="page-3-1"></span>**3 Alarm Management - Increasing numbers available for alarm SMS from 3 to 5**

#### **Navigation**:

Administration > Projects > ProjectAlpha (selected project) > RouterAlpha (selected device) > Services > Alarm Management

Using the alarm management, the status can be polled at the digital inputs of the industrial router, and also via the multiple inputs. Depending on the setting the following actions can be performed:

- Sending an alarm text via e-mail.
- The device can be rebooted.
- Sending an alarm text via SMS.

# **NOTICE**

In the SMS action for up to 5 numbers can be stored.

# <span id="page-4-0"></span>**4 Extended user authentication via LDAP**

# **NOTICE**

You need a license for this function. Information and details about your current license, see "System> In Use / Licenses".

For more information on the portal licenses, please contact your sales partner.

# **LDAP Settings**

**Navigation:** System > Settings > LDAP

As of portal version 2.9.0, the connection to an AD (Active Directory) can be encrypted.

For the existing connection method

• LDAP - connection to AD without encryption / certificate,

one of the following methods can now also be used:

- LDAP over SSL (LDAPS) => Connection via SSL with certificate
- LDAP with TLS (STARTTLS) => connection via TLS with certificate

#### **Import users from LDAP**

#### **Navigation:** Verwaltung > Benutzer

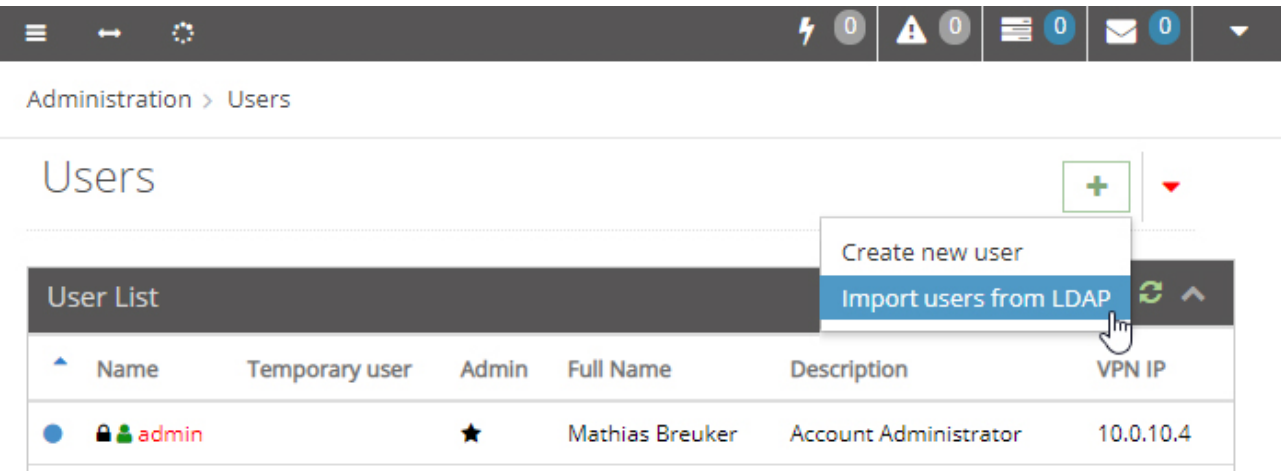

Previously, users had to be created manually from the AD user directory.

From the portal version 2.9.0 it is now possible to read the users automatically from the AD and to create them as users in the account.